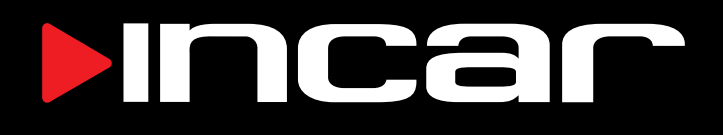

# Автомобильная навигационная мультимедийная система с цифровым процессором DTA2-7708

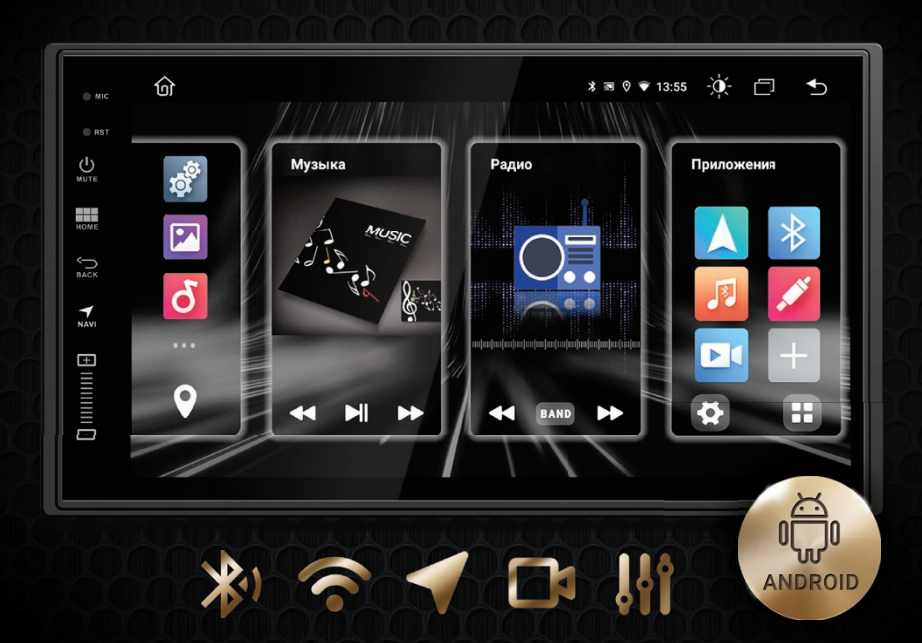

# Руководство пользователя

# Оглавление

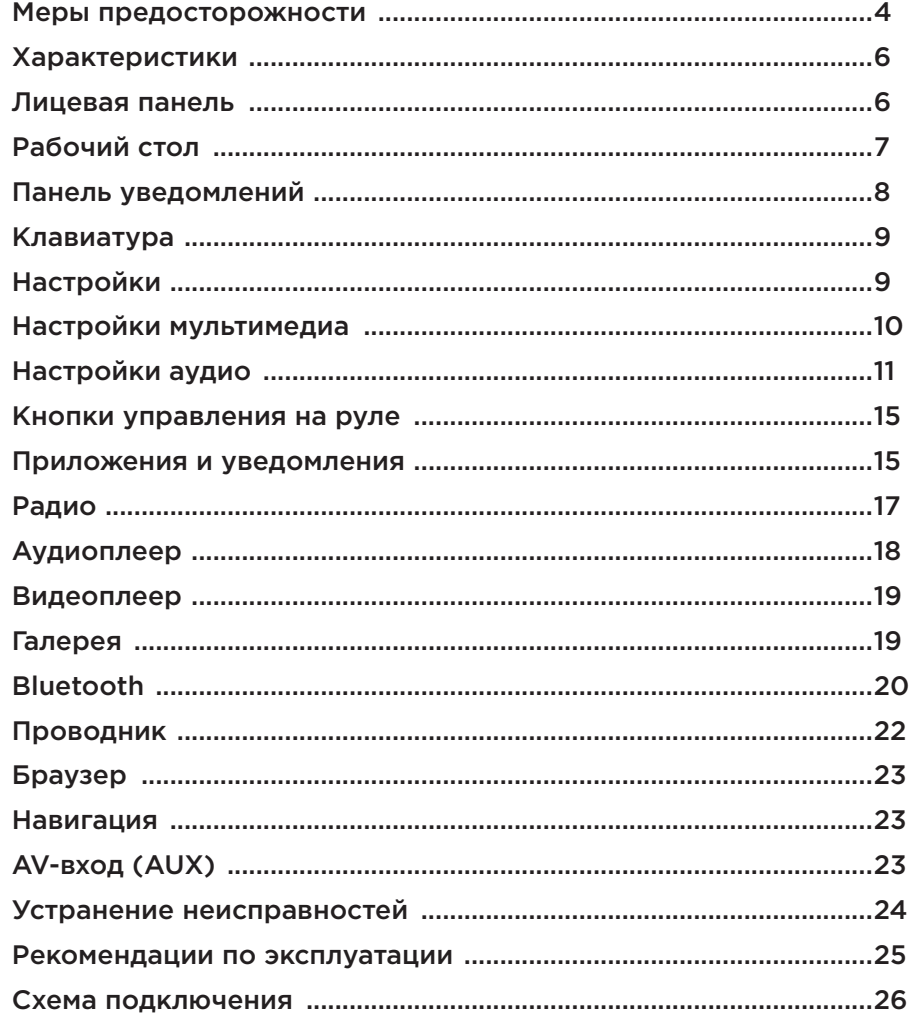

**Для безопасного пользования данным продуктом, пожалуйста, прочтите это руководство. Снимки экранов, приведенные в качестве примеров в данном руководстве, могут отличаться от реальных экранов, которые могут быть изменены** 

**без предварительного уведомления.**

#### **Обратите особое внимание на следующие меры предосторожности:**

- Водителю не рекомендуется пользоваться видеопроигрывателем во время управления автомобилем. Несоблюдение данной рекомендации может привести к аварии, будьте осторожны и внимательны при управлении ТС.
- Для обеспечения безопасности в устройстве применяется предохранитель.
- Не повреждайте провода устройства, это может вызвать замыкание.
- Не используйте устройство в условиях повышенной влажности.
- Устройство можно устанавливать на автомобили с бортовым напряжением 12 Вольт.

В целях безопасности рекомендуем, для установки устройства в автомобиль, обратиться в специализированный сервисный центр. Отключайте аккумулятор при монтаже и подключении устройства. Навигационная антенна должна быть надежно закреплена.

#### **Разъемы USB не предназначены для зарядки портативных устройств. Не подключайте к разъемам USB устройства с малым уровнем заряда батареи, это может привести к поломке контроллера USB.**

Пожалуйста, придерживайтесь указанных рекомендаций, во избежание возникновения проблем во время эксплуатации устройства:

- Храните данное руководство всегда под рукой.
- Не доверяйте управление устройством кому-либо без предварительного ознакомления с руководством по эксплуатации.
- При попадании внутрь устройства посторонних предметов или жидкости сразу же отключите питание во избежание выхода его из строя или получения электрического разряда.
- Если во время работы устройства появились перебои, шумы или какие-либо другие признаки ненормальной работы, немедленно отключите питание и проконсультируйтесь в авторизованном сервисном центре. Не включайте устройство, так как это может привести к еще более серьезной поломке, а также выходу из строя других систем автомобиля.
- Внутри устройства нет частей, требующих обслуживания пользователем. Пожалуйста, не открывайте корпус устройства.
- Не пытайтесь самостоятельно отремонтировать устройство.

Для того чтобы избежать повреждения жидкокристаллического экрана устройства, а также во избежание травм, соблюдайте следующие правила:

- Не роняйте устройство, не подвергайте его ударам и сотрясениям. Это может привести к повреждению жидкокристаллического экрана (дисплея) и/или подсветки экрана.
- В случае поломки жидкокристаллического экрана (дисплея) избегайте какого-либо физического контакта с разбитым стеклом или жидкостью, вытекающей из корпуса. В случае такого контакта промойте участок кожи, на который попала жидкость, большим количеством воды. После этого немедленно обратитесь за медицинской помощью.
- Не надавливайте на экран (дисплей) слишком сильно это может повредить его. Не касайтесь поврежденного жидкокристаллического экрана (дисплея).
- Не используйте острые предметы для работы с сенсорным экраном, так как он очень легко царапается.
- Устройство предназначено для работы при окружающей температуре от -15 до +40°C. При более низких температурах необходимо прогреть салон автомобиля перед включением мультимедийной системы.

#### **В конструкции устройства используются современные, качественные электронные компоненты. Во время эксплуатации устройства требуется выполнение ряда действий по его обслуживанию.**

- Для очистки экрана (дисплея) от пыли, следов от пальцев используйте мягкую ткань, предназначенную для чистки оптики, например, объективов. Никогда не используйте растворители, абразивные, химические моющие средства, они могут сильно повредить поверхность экрана (дисплея).
- При низких температурах экран (дисплей) может работать с некоторой задержкой. Для корректной работы устройства, прогрейте салон автомобиля.
- При попадании на экран (дисплей) прямых солнечных лучей, изображение может стать трудно различимым.

# **Введение**

Благодарим за выбор мультимедийной навигационной системы INCAR.

Мы постоянно совершенствуем свою продукцию. Для улучшения потребительских характеристик данного изделия мы оставляем за собой право на внесение в него изменений без предварительного уведомления.

# **Характеристики**

- ОС Android
- Сенсорный, емкостной IPS дисплей 7"
- Разрешение 1024×600 px
- 8-ядерный процессор MTK 8259, Cortex A53, 2.0 GHz
- Оперативная память DDR4 2/4 Gb
- Внутренняя память 32/64 Gb
- Встроенный GPS/GLONASS-модуль с внешней антенной
- Встроенный WI-FI-модуль
- Поддержка LTE-модема<sup>\*</sup>
- FM-AM радио-тюнер с памятью на 30 станций
- Bluetooth 5.0 с поддержкой A2DP
- Поддержка USB-носителей до 2 Tb
- Поддерживаемые видео-форматы: MKV, MOV, AVI, Mp4, и другие
- Поддерживаемые аудио-форматы: MP3, WMA, AAC, WAV, FLAC и другие
- Цифровой звуковой процессор DSP
- Выходная мощность усилителя звука TDA7851 MOSFET 4×55 W
- 5 RCA аудио-выходов на внешний усилитель
- Оптический аудио-выход (адаптер приобретается отдельно)
- Видео-вход камеры заднего вида (аналоговой или цифровой)
- Видео-вход фронтальной камеры (аналоговой)
- AV/TV-вход для внешних источников
- Доступ к Google Play Market

# **Лицевая панель**

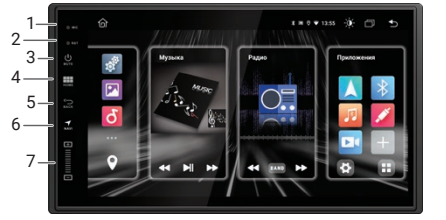

- Встроенный микрофон
- 2. Сброс (Reset)
- 3. Включение/выключение,
- отключение звука (Mute) 4. Возврат на главный экран
- 5. Возврат на предыдущий экран
- 6. Навигация
- 7. Регулировка громкости

В зависимости от модели вашего устройства внешний вид может отличаться. Технические характеристики и комплектация могут быть изменены производителем без уведомления.

# **Рабочий стол**

При включении устройства на экране отображается основной рабочий стол. На рабочем столе располагаются виджеты аудио-плеера и радио, панель избранных приложений и источников, а также панель последних открытых приложений и источников. Для запуска нужного приложения или источника нажмите на соответствующую иконку. Для перехода к навигации нажмите  $\bigcirc$  или  $\bigcirc$ 

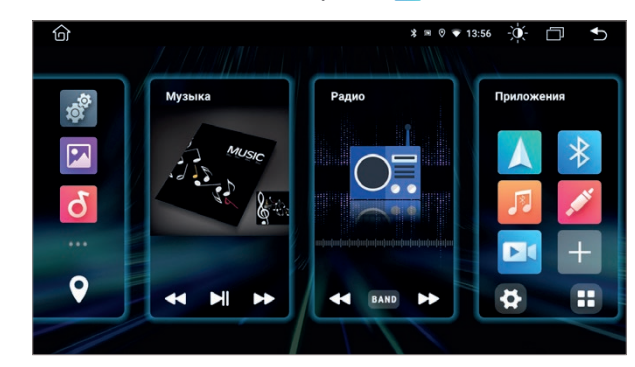

*Основной рабочий стол*

Ярлыки приложений можно удалять и добавлять на рабочий стол в область избранных приложений: нажмите и удерживайте иконку любого приложения. Нажмите кнопку **О** на углу иконки приложения, которое хотите заменить или удалить с рабочего стола. В появившемся окне выберите другое приложение или источник и нажмите на него, новая иконка займет освободившееся место.

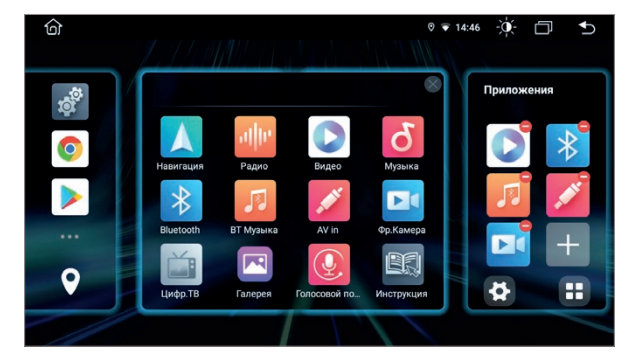

#### *Редактирование панели избранных*

На свободных местах появятся иконки  $\pm$ . Если все места заняты, иконка нового приложения заменит иконку в правом нижнем углу панели избранных приложений.

Панель последних открытых приложений и источников можно переместить из левого в правый край экрана. Для этого, нажмите на неё в любом месте кроме иконок и, удерживая, перетащите вправо или влево.

# **Основные операции Настройки**

### *Цвет интерфейса*

Нажмите и удерживайте иконку на рабочем столе, чтобы изменить цвет элементов интерфейса головного устройства.

 $\overline{\ast}$  0  $\overline{\ast}$  13:50  $\overline{\cdot}$   $\overline{0}$   $\overline{\Box}$ 

# Для перехода к меню всех приложений нажмите  $\blacksquare$ .

**Op Kamen** 

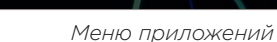

Цифр. ТВ

 $\overline{\mathbf{R}}$ 

Галерея

# **Верхняя панель**

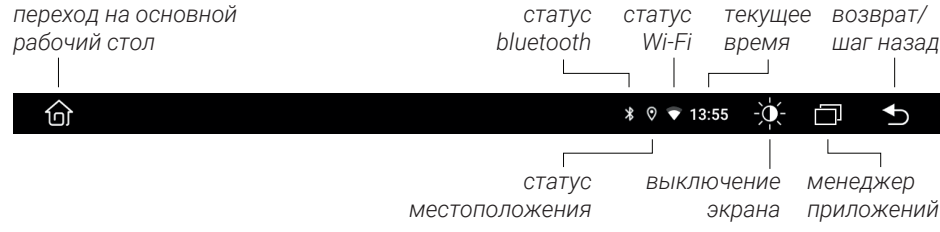

# **Панель уведомлений и быстрых настроек**

Для доступа к панели уведомлений и быстрых настроек потяните от верхнего края дисплея вниз.

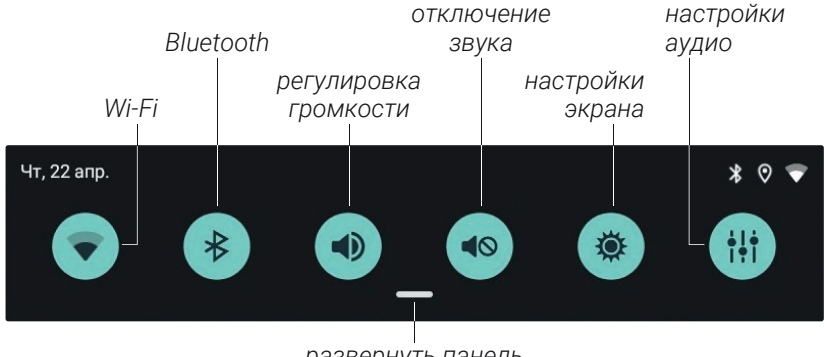

*развернуть панель*

Потяните еще вниз, чтобы увеличить панель быстрых настроек. Нажмите иконку Z, чтобы переместить, удалить или добавить иконки панели быстрых настроек. Дополнительные иконки:

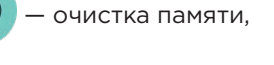

— переключение на фронтальную камеру.

# **Клавиатура**

Клавиатура выводится на экран автоматически при нажатии на поле ввода текста.

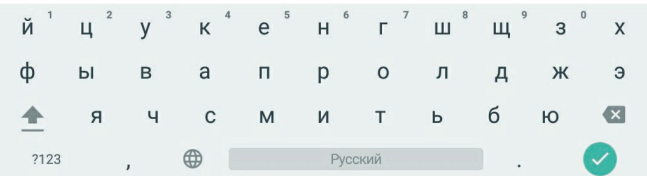

Ввод на виртуальной клавиатуре производится точно так же как и на физической. Для смены или выбора языка нажмите или зажмите  $\bigcircledast$ .

Для перехода к настройкам нажмите иконку  $\Omega$  на панели избранных приложений рабочего стола или  $\frac{1}{2}$  в меню приложений.

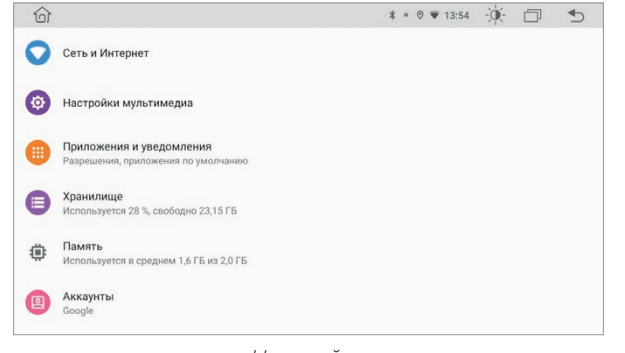

*Настройки*

## **Сеть и Интернет**

#### *Wi-Fi*

Перейдите к настройкам Wi-Fi и установите переключатель во включенное положение. После этого система автоматически перейдет к поиску доступных сетей. Для выбора сети нажмите на ее название

и при необходимости введите пароль. После успешного соединения под названием сети появится надпись «Подключено», а на панели уведомлений появится значок активного соединения  $\blacktriangledown$ .

# *VPN*

Настройки сетей VPN.

# *Персональный DNS-сервер*

Выбор режима персонального DNS-сервера.

# **Настройки мультимедиа**

#### **Общие**

#### *Режим быстрого старта*

Функция быстрой загрузки устройства после включения зажигания.

#### *Громкость при движении задним ходом*

Приглушение звука при включении задней передачи автомобиля.

#### *Лого загрузки*

Настройка логотипа при загрузке устройства. Пароль доступа: «8888».

#### *Перезагрузка системы*

Принудительная перезагрузка головного устройства.

#### *Восстановление и сброс*

При активации данного пункта, ваше устройство будет восстановлено на уровень заводского ПО, все данные, которые вы вносили в устройство, будут утеряны, аккаунты и сторонние приложения удалены с устройства.

#### **Экран**

#### *Яркость экрана*

Установка яркости экрана при выключенных (днем) или включенных (ночью) габаритных огнях автомобиля.

Активация автоматического приглушения яркости экрана до установленных значений.

Настройка цвета подсветки кнопок на лицевой панели.

## **Громкость**

Настройка уровня громкости в различных режимах работы устройства.

#### **Настройки аудио**

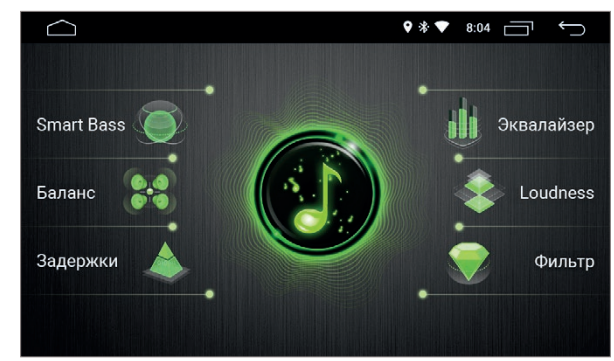

*Основное меню настроек звука*

#### *Smart Bass*

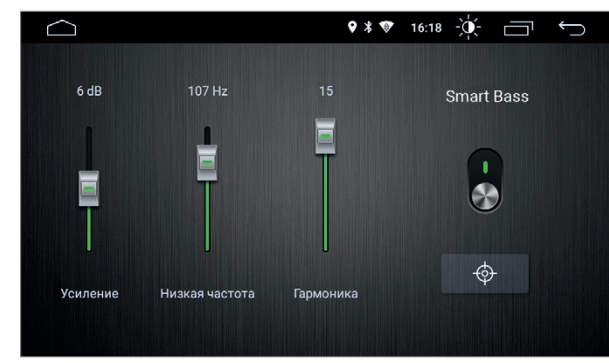

*Настройки низких частот*

Параметрический басовый эквалайзер. Здесь вы можете выбрать центральную частоту и коэффициент усиления на этой частоте. Функция «Гармоника» автоматически восстанавливает гармоники низких частот, потерянные при сжатии аудиофайлов. Для сброса настроек к начальным значениям нажмите .

#### *Баланс*

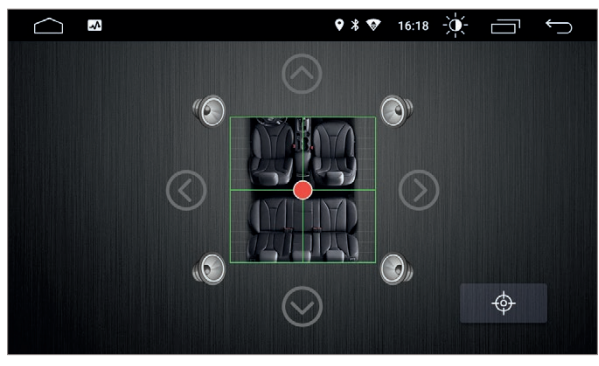

#### *Настройки баланса*

Настройка относительной громкости динамиков для достижения комфортного звучания. Настройки производятся путем перемещения точки по схеме салона автомобиля.

#### *Задержки*

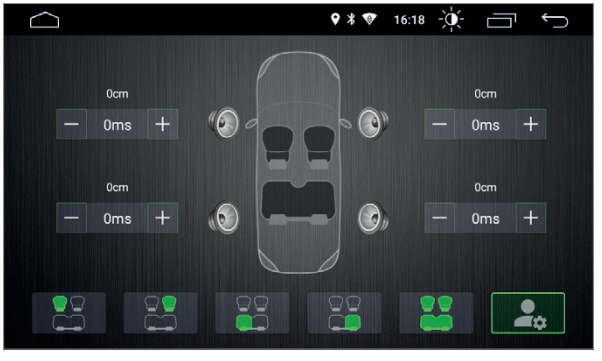

*Настройка задержек*

Можно выбрать один из предустановленных вариантов настроек для положения слушателя: Водитель, Все, Пассажир, Задний левый пассажир и Задний правый пассажир. Либо самостоятельно определить позицию, указав на схеме салона автомобиля, для варианта Пользователь. Также вы можете в ручном режиме выставить значения временных задержек в сантиметрах или миллисекундах для каждого динамика.

#### *Эквалайзер*

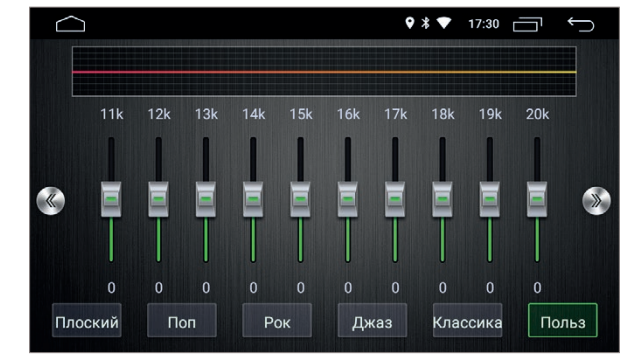

#### *Настройки эквалайзера*

В меню эквалайзера можно настроить звучание в зависимости от ваших потребностей и предпочтений, используя различные частотные настройки. Регулировка осуществляется уменьшением или увеличением громкости каждой из тридцати полос (эквалайзер располагается на трех экранах).

Вы можете использовать одну из предустановленных настроек: Рок, Поп, Джаз, Классика, Плоский или Пользователь. В режиме Пользователь можно сохранить индивидуальную схему настроек эквалайзера. Для сброса всех настроек до нулевых значений выберите предустановку «Плоский».

#### *Loudness*

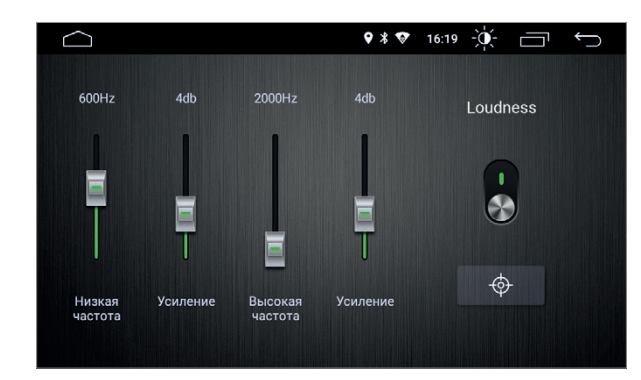

#### *Усиление громкости*

Тонкомпенсация высоких и низких частот. Здесь вы можете изменить коэффициент усиления высоких и низких частот.

# **Настройки мультимедиа**

## *Фильтры*

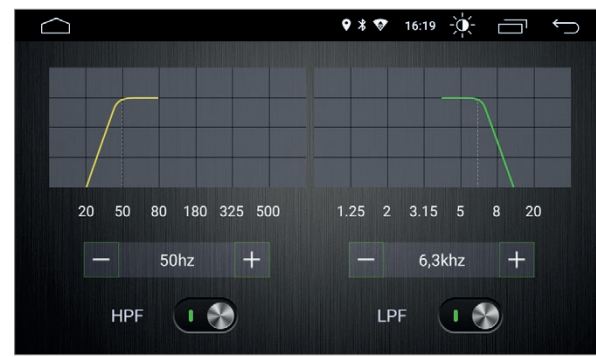

#### *Настройка фильтров*

Вы можете выбрать частоту среза работы динамиков: HPF — фильтр высоких частот, LPF — фильтр низких частот, либо отключить фильтры.

# **Настройки видео**

## *Запрет видео в движении*

Настройки просмотра видео в движении.

## *Линии парковки*

Включение или отключение статических парковочных линий на изображении с камеры заднего вида.

# *Камера зеркало*

Включение/выключение зеркальности изображения с камеры.

# *Камера переднего вида*

Установка времени (3, 5, 8 секунд или выключено), на которое включится изображение с камеры переднего вида после выключения задней передачи.

#### *Тип камеры*

Выбор типа (цифрового или аналогового) камеры заднего вида

# **Навигация**

# *Путь к файлу навигации*

Выбор приложения, которое будет запускаться по умолчанию при включении приложения «Навигация» <sup>O</sup> или ...

# *Микширование*

Соотношение уровней громкости музыки и подсказок навигации.

# **Bluetooth**

В этом разделе можно изменить имя Bluetooth-сети устройства и ПИН-код, включить функцию автоматического соединения со спаренным телефоном и функцию автоматического приема входящих вызовов.

# **Кнопки управления на руле**

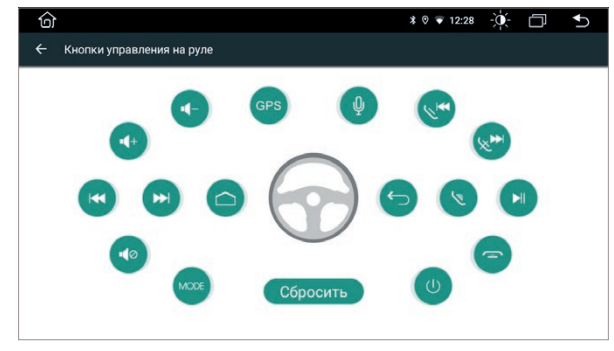

*Настройки кнопок руля*

- 1. Нажмите «Сбросить», чтобы отменить все настройки кнопок.
- 2. Нажмите иконку функции, которая будет выполняться при нажатии на выбранную кнопку руля. Иконка начнет мигать синим цветом.
- 3. Нажмите на руле кнопку, которую вы хотите назначить для данной функции. Иконка функции перестанет мигать и станет синей.
- 4. Повторите действия для настройки остальных кнопок.

# **Версия ПО**

Информация о программном обеспечении головного устройства.

# **Приложения и уведомления**

В этом разделе представлена информация о приложениях, установленных на устройстве. Нажмите на иконку приложения, для перехода к полной информации о нем и к доступным действиям с ним. Под названием приложения указана его текущая версия. Вы можете остановить работу приложения, удалить приложение с устройства, стереть данные и т.д. Неправильные действия в этом меню могут привести к сбою в работе отдельных приложений, а также всего головного устройства. Будьте внимательны при работе в этом разделе меню.

Также можно настроить виды уведомлений отдельных приложений, назначить приложения по умолчанию и т. д.

#### **Хранилище**

В этом разделе отображается детальная информация об объеме занятой и доступной встроенной памяти устройства и памяти подключенных внешних носителей.

# **Память**

В этом разделе отображается информация об объеме занятой и доступной оперативной памяти устройства.

# **Аккаунты**

В этом разделе можно добавить или удалить основной аккаунт Google, а также аккаунты других сервисов.

# **Google**

Расширенные настройки вашего аккаунта Google, разрешения, запреты и прочие.

# **Система**

# *Язык и ввод*

Настройки основного языка системы, включение/выключение и настройка проверки правописания, добавление клавиатур и языков ввода и т. д.

## *Дата и время*

Настройки даты и времени, выбор часового пояса, формата отображения времени, автоматической синхронизации точного времени по GPS и сети.

## *Об устройстве*

Информация о версии операционной системы, серийном номере и других параметрах устройства.

Перейдите к приложению «Радио» из виджета на основном рабочем столе или с помощью иконки и в меню приложений.

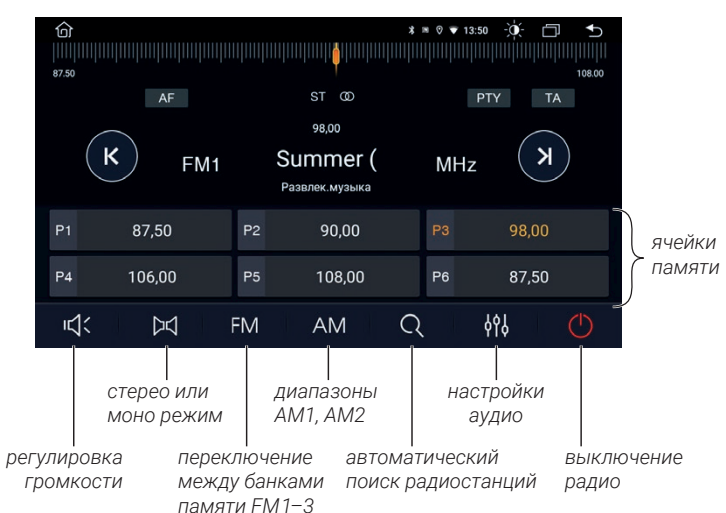

# *Ручной поиск и сохранение радиостанций.*

При коротком нажатии на кнопки  $\left(\kappa\right)$  или  $\left(\kappa\right)$  происходит изменение значения частоты на 0,1 МГц, при удерживании одной из этих кнопок более двух секунд начинается автоматический поиск мощной (сильной) радиостанции. Также нужную частоту можно выбрать, передвинув ползунок на шкале диапазона или нажав на неё в нужном месте.

Для сохранения текущей радиостанции в память устройства нажмите и удерживайте ячейку памяти, в которой вы хотите сохранить эту радиостанцию.

# *Автоматический поиск и сохранение радиостанций*

Нажмите и удерживайте иконку Q две секунды — устройство начнет автоматический поиск доступных радиостанций с начала диапазона. Радиостанции будут сохранены в ячейки памяти. Нажмите Q еще раз, чтобы остановить автоматический поиск.

# *AF (Альтернативная частота)*

Функция автоматической настройки на другую частоту, передающую ту же станцию, если сигнал становится слишком слабым.

# *ТА (Информация о дорожном движении)*

Данная функция транслирует информацию о дорожном движении. Как правило для помощи в планировании маршрута во избежание заторов на дорогах.

# *PTY (Тип программы)*

Это кодирование до 32 предопределенных типов программ, позволяющее пользователям найти программы по жанру.

# **Аудиоплеер Видеоплеер**

Перейдите к приложению «Музыка» из виджета на рабочем столе или с помощью иконки В в меню приложений.

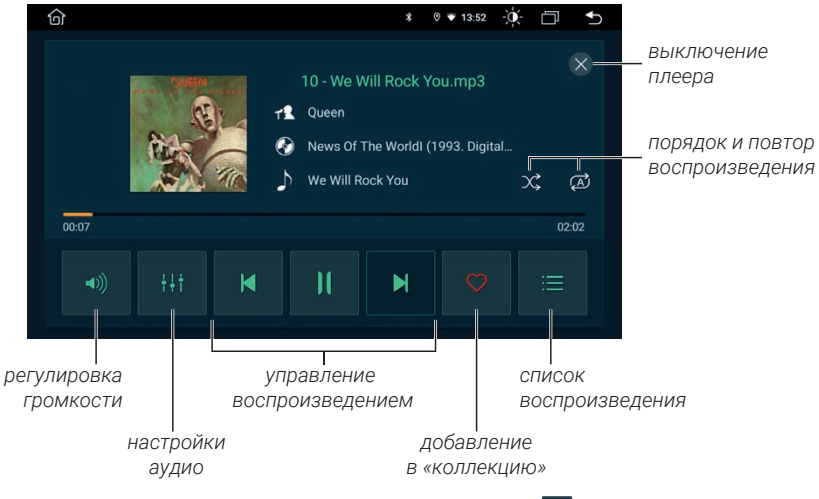

Лля добавления трека в «коллекцию» нажмите  $\heartsuit$ . Для удаления трека из «коллекции» нажмите •

Для настройки порядка воспроизведения выберите один из режимов:

- Ø последовательное воспроизведение треков всего источника;
- $\mathbb{E}$ последовательное воспроизведения треков текущей папки;
- $\overrightarrow{1}$ повтор воспроизведения текущего трека;
- ୠୖୠ случайное воспроизведение треков источника;
- ž случайные воспроизведение выключено.

Нажмите  $\equiv$  для перехода к списку папок источников, коллекции избранных треков, истории воспроизведенных треков, а также поиску по названию.

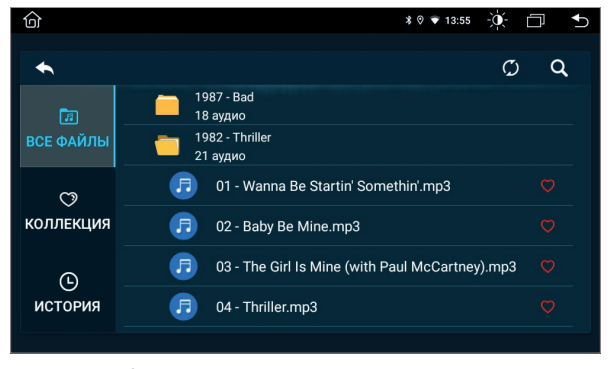

*Список треков и папок источника*

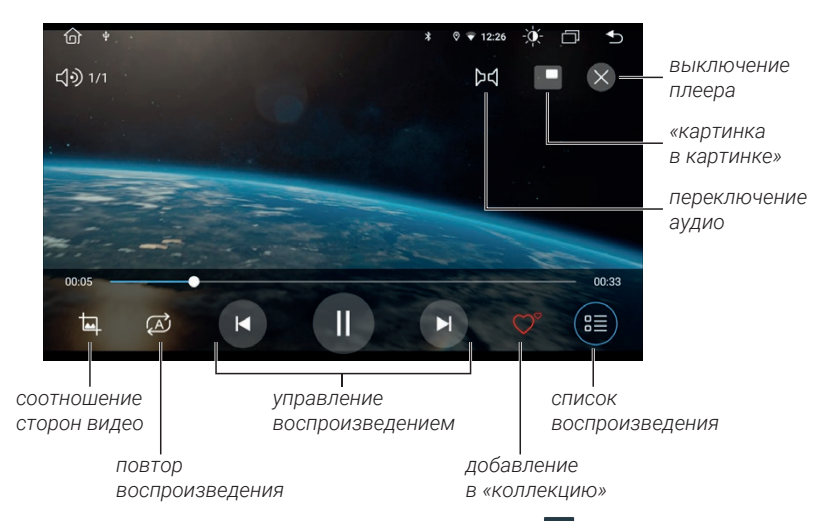

Для запуска видеоплеера нажмите иконку В в меню приложений.

Для добавления трека в «коллекцию» нажмите <sup>•</sup>. Для удаления трека из «коллекции» нажмите •

Нажимайте  $\Box$ , чтобы менять соотношение сторон для видео-файла: оптимально, по горизонтали, по вертикали, заполнение, 16:9, 4:3, по центру.

Для настройки порядка воспроизведения выберите один из режимов:

- последовательное воспроизведение всех файлов источника; ි (A
- (F) последовательное воспроизведения файлов текущей папки;
- ্যৌ повтор воспроизведения текущего файла.

# **Галерея**

Нажмите **и для запуска приложения просмотра изображений.** 

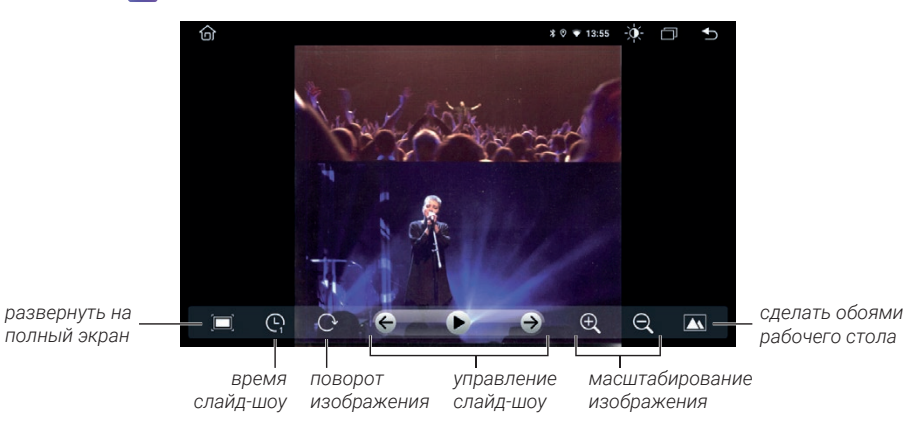

Для перехода к Bluetooth нажмите иконку  $\gg$  в меню приложений.

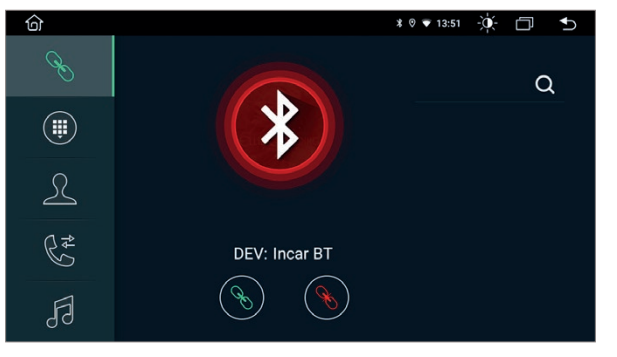

*Подключение к Bluetooth*

#### *Подключение телефона*

Перед соединением убедитесь, что ваш телефон поддерживает эту функцию. Включите на телефоне Bluetooth, активируйте поиск доступных сетей, выберите из списка «Incar BT». Для подтверждения подключения введите пароль «1234»\*. В случае успешного подключения, в верхней части экрана появится значок активного Bluetooth-соединения  $\mathbb X$ .

#### *Звонки*

Нажмите кнопку для перехода к меню набора номера.

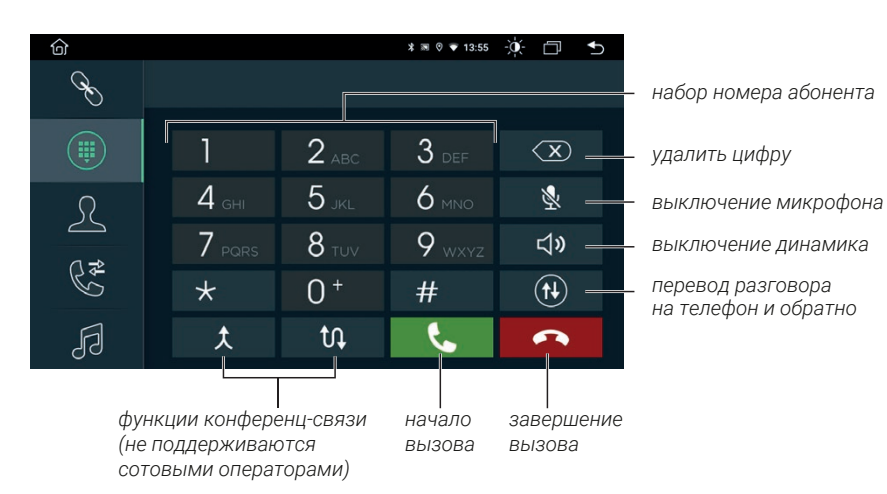

Нажмите кнопку , чтобы перевести разговор с громкой связи на телефон, для возврата к громкой связи нажмите  $\left(\widehat{n}\right)$ еще раз.

#### *Контакты*

Нажмите иконку  $\mathcal{R}$  для перехода к меню контактов. При первом включении список контактов будет пуст. Для синхронизации контактов нажмите кнопку  $(\mathbb{L})$ .

Убедитесь, что на вашем телефоне разрешена синхронизация контактов.

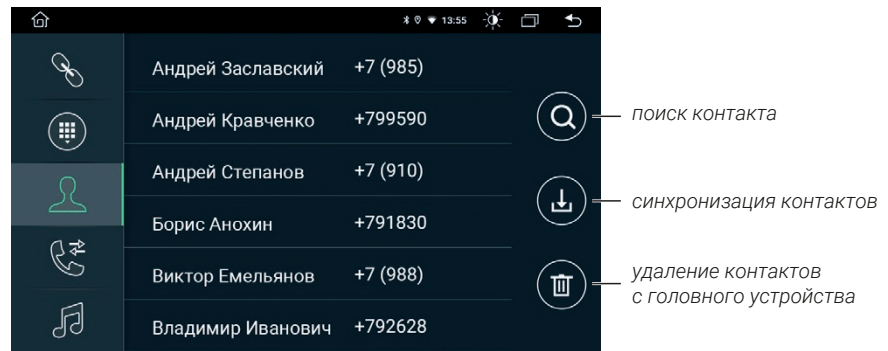

#### *Недавние вызовы*

Нажмите кнопку  $\mathbb{R}^{\neq}$  для перехода в меню журнала вызовов. В этом меню вы можете увидеть входящие, исходящие и пропущенные вызовы.

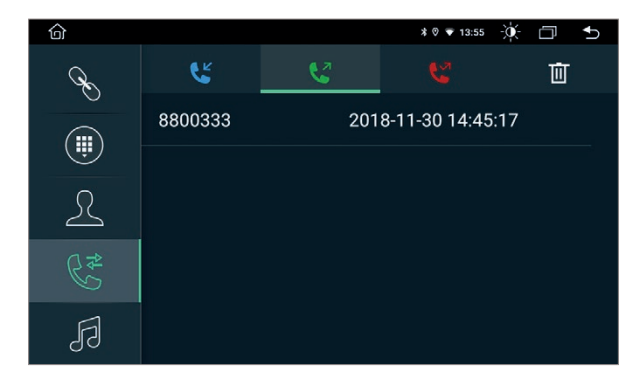

*Журнал вызовов*

Чтобы очистить список вызовов, нажмите  $\overline{\mathfrak{m}}$ .

Для перехода к A2DP-плееру нажмите  $\beta$  или  $\mathbf{E}$  в меню приложений.

Включите штатный аудиоплеер сопряженного телефона, выберите нужный файл и запустите его воспроизведение.

Вы можете управлять переключением треков, поставить на паузу или запустить воспроизведение с экрана головного устройства.

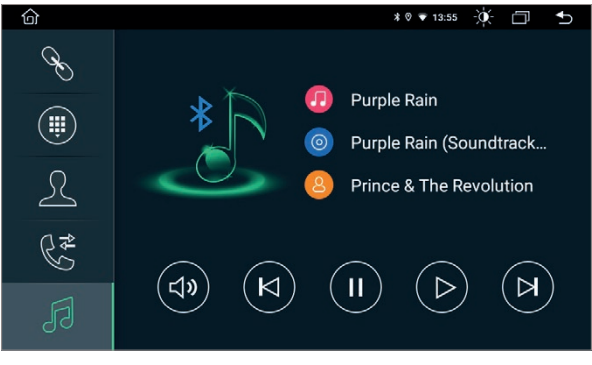

*Приложение Bluetoth-музыка*

# **Проводник**

Для запуска файлового менеджера нажмите в меню приложений.

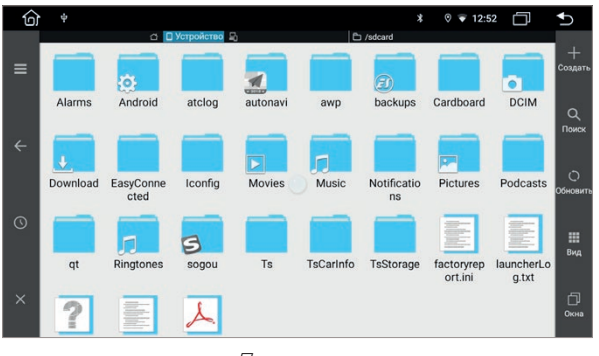

*Проводник*

Вы можете выполнять стандартные операции с файлами: копировать, перемещать или удалять.

Для запуска браузера нажмите иконку • в меню приложений.

Воспользоваться браузером можно только при наличии соединения с интернетом через Wi-Fi или 4G (LTE)-модем Incar (приобретается отдельно).

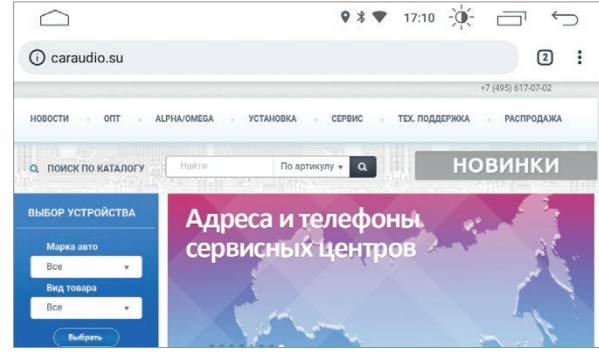

*Браузер Chrome*

Для получения доступа к адресной строке проведите от центра экрана вниз. Для вызова меню настроек, закладок, загрузок и т.д. нажмите  $\lceil \cdot \rceil$ . Для доступа к открытым вкладкам нажмите  $2$ .

# **Навигация**

Установите навигационное ПО на головное устройство.

Для корректной работы выбранной навигационной программы, в настройках устройства укажите приложение, которое будет открываться по умолчанию при нажатии на иконки <sup>•</sup> на рабочем столе или в меню приложений.

# **AV in (AUX / TV)**

Нажмите на иконку для запуска приложения.

Приложение позволяет выводить на головное устройство видеои аудио-сигналы с внешних видео-плееров и ТВ-тюнеров, при условии корректного подключения.

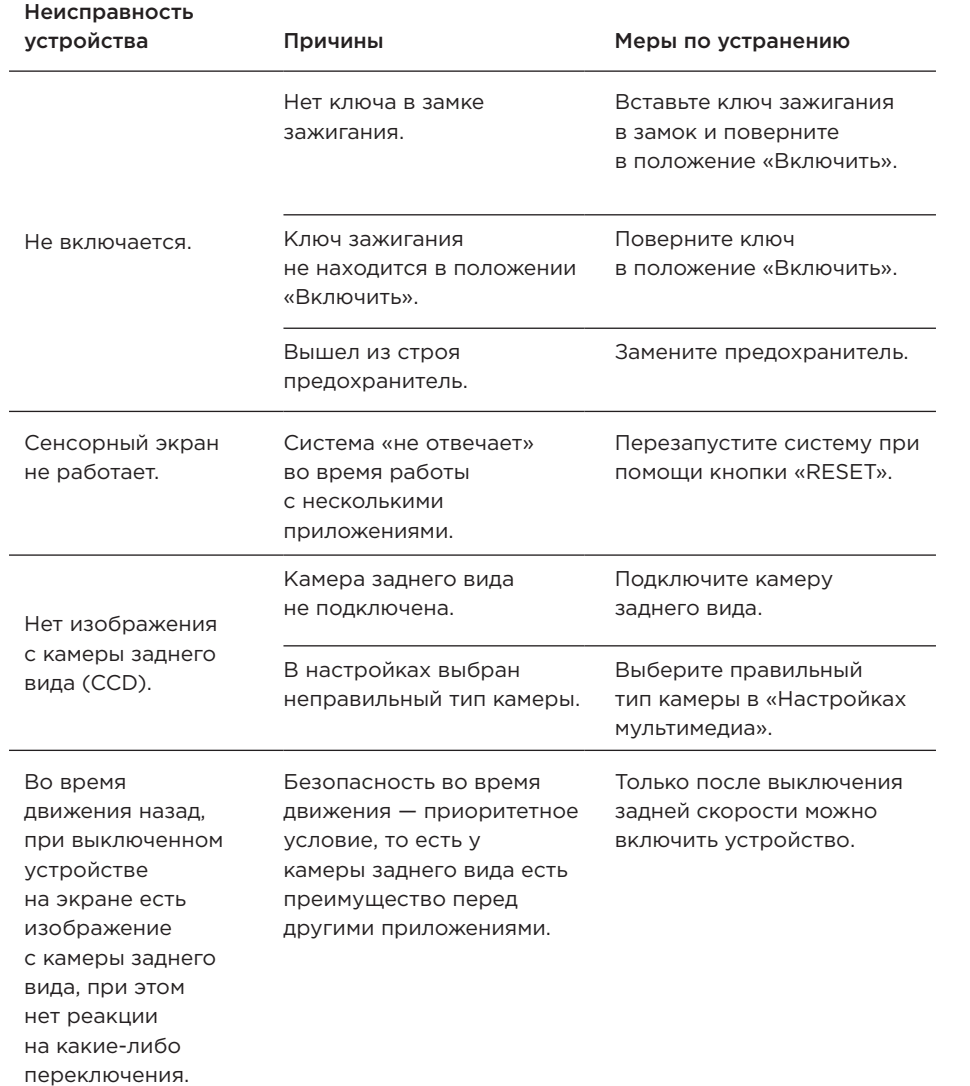

- Держите все части и принадлежности устройства в недоступном для детей месте. Не рекомендуется, позволять детям младше 12 лет пользоваться этим устройством.
- Берегите устройство от попадания влаги. Воздействие воды, жидкостей или влаги может привести к повреждению автомобиля или устройства.
- Не подвергайте устройство и его компоненты воздействию тепла. Длительное воздействие высоких температур сократит срок службы компонентов, а также может привести к оплавлению пластмассовых деталей.
- Не подвергайте устройство чрезмерно низким температурам. Резкие изменения температуры могут вызвать образование конденсата внутри устройства, вызывая повреждения внутренних компонентов или экрана.
- Не используйте едкие химикаты, чистящие растворы или сильные моющие средства для чистки устройства.
- Не допускайте попадания жидкостей из ароматизаторов воздуха салона автомобиля на экран и поверхности устройства.
- При использовании и хранении этого устройства, держите его подальше от электромагнитных полей. При использовании сотового телефона антенна должна находиться на максимальном расстоянии от ЖК-экрана, чтобы предотвратить помехи видеосигнала в виде пятен и цветных полос.
- Не используйте острые предметы для работы с сенсорным экраном, так как он очень легко царапается. Не прикасайтесь к ЖК-экрану ничем кроме пальцев или специального стилуса.
- На ЖК-экране могут появиться небольшие черные или белые точки (яркие точки). Это является свойством ЖК-экрана и не указывает на неисправность.
- Если ЖК-экран подвергается воздействию прямых солнечных лучей, изображение на нем будет трудно различимо.
- Не пытайтесь открывать или разбирать устройство. Это приведет к лишению гарантии. Если у вас возникли проблемы с вашим устройством обращайтесь к дистрибьютору или в авторизованный сервисный центр.

# EAC

caraudio.su